## **Bedienungsanleitung Evaluationstabelle für KG-Software:**

Bitte zuerst die Erläuterungen (pdf) zur Evaluation lesen. Dort finden Sie wichtige Hinweise zum Einsatzbereich und zu den Grenzen der Excel-Tabelle.

Das vorliegende Dokument ist nur dazu da, das konkrete Ausfüllen der Excel-Tabelle zu erklären.

## Auswahl des Anwendungsbereiches und der zu vergleichenden Software

- Zuerst müssen Sie klären, für welchen Anwendungsbereich ihre Kirchgemeinde Software benötigt (GEVER, MV, Organisation) → diesen Anwendungsbereich tragen Sie dann in Reiter «1 Zusammenzug Auswertungen».
- Dann müssen Sie auswählen, welche Programme sie vergleichen möchten (Sie können bis zu 3 Programme vergleichen.) → Tragen Sie die Programme und die Anbieter in Reiter «1 Zusammenzug Auswertungen»

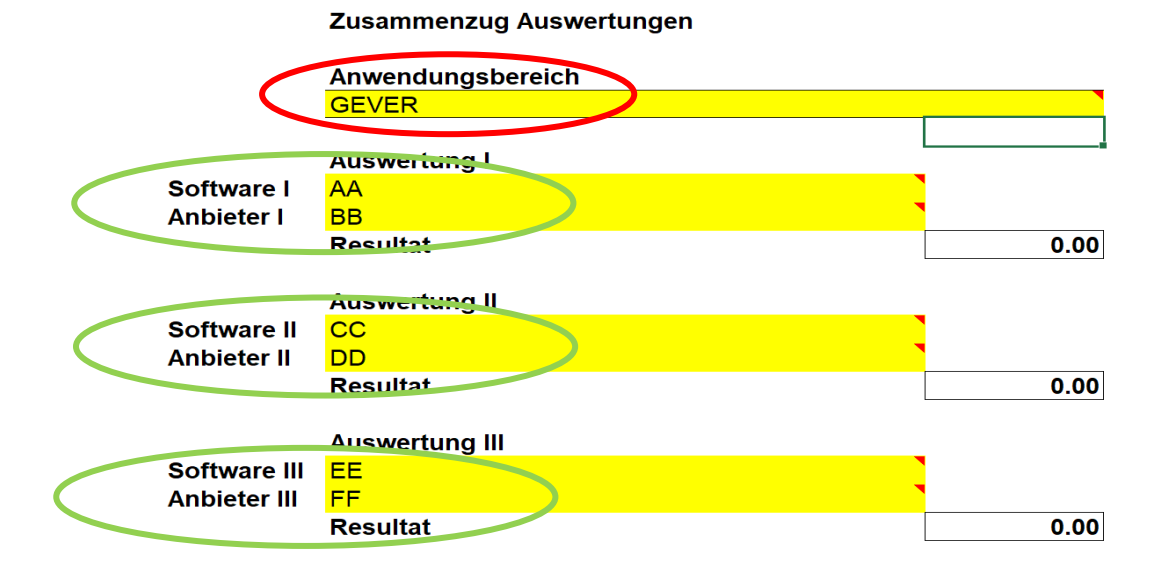

## Anwendungsbereiche:

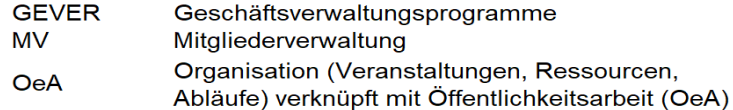

Auswahl und Gewichtung der Kriterien

•

- Gehen Sie nun zum Reiter «5 Kriterienkatalog» und notieren Sie die Nummern der Kriterien, die für Ihre KG wichtig sind. Bei Bedarf können Sie weitere Kriterien einfügen (unter Nummern 31-50), die für die KG wichtig sind. Notieren Sie ebenfalls die Nummern dieser Kriterien.
- Kontrollieren Sie, ob die Gewichtung der Kriterien im Reiter «5 Kriterienkatalog» mit Ihren Vorstellungen übereinstimmt. Gegebenenfalls können Sie die vorgeschlagene Gewichtung verändern.

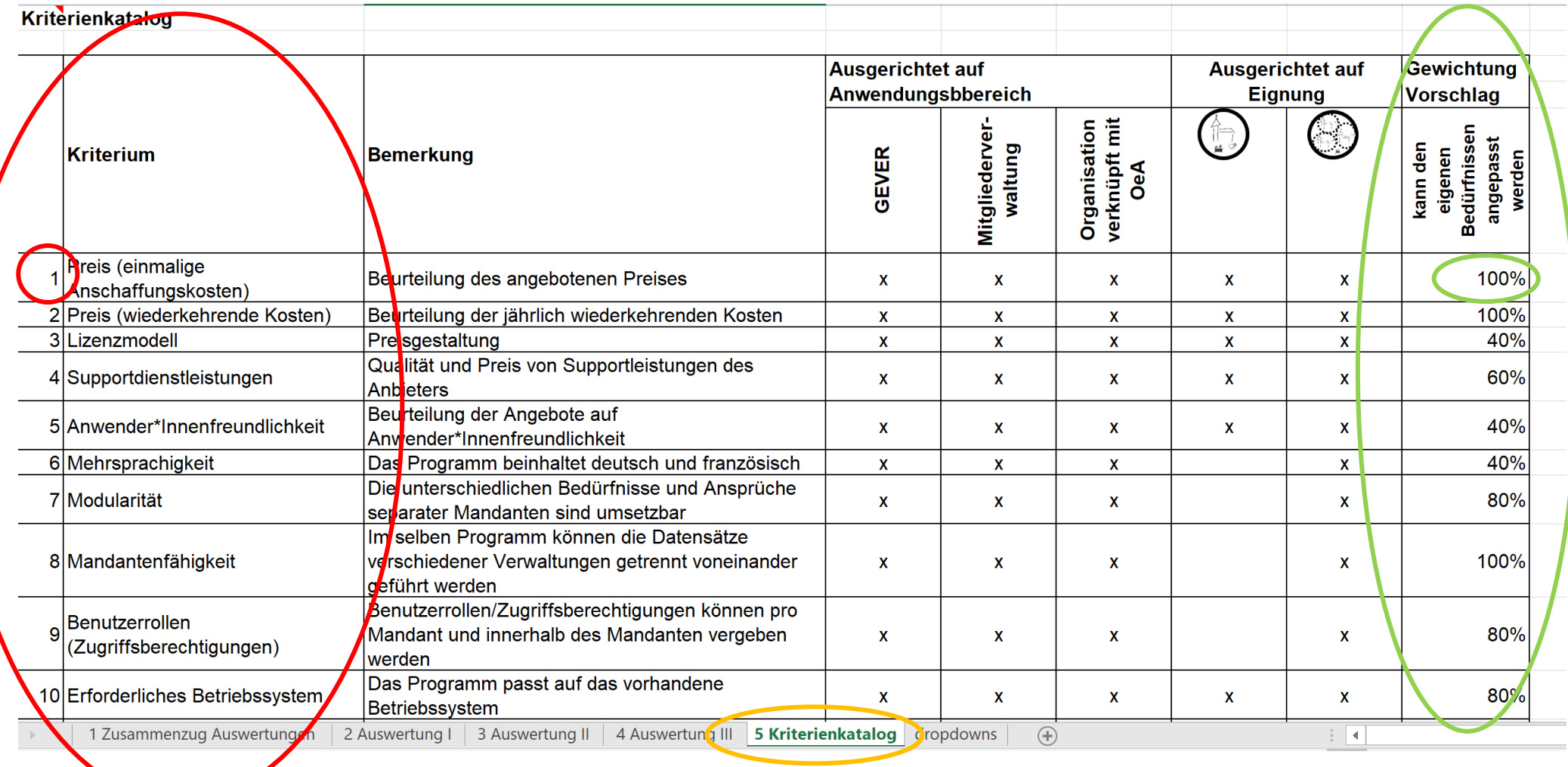

Übertragung der Kriterien und Bewertung

- Nun müssen Sie die Nummern der notierten Kriterien in Reiter «2 Auswertung I» von Hand eintragen. Die Gewichtung aus dem Kriterienkatalog wird automatisch übernommen. Diese Auswahl wird in die anderen Auswertungen («3 Auswertung II» und «4 Auswertung III) automatisch übernommen.
- Nehmen Sie mit den Anbietern und evtl. mit den Referenz-Kirchgemeinden Kontakt auf und klären Sie in diesen Gesprächen für sich, wie die jeweilige Software bezüglich der Kriterien anschneidet.

Tragen Sie im Anschluss die Bewertung (1-3) der Kriterien bei den Programmen («2 Auswertung I». «3 Auswertung II», «4 Auswertung III») ein.

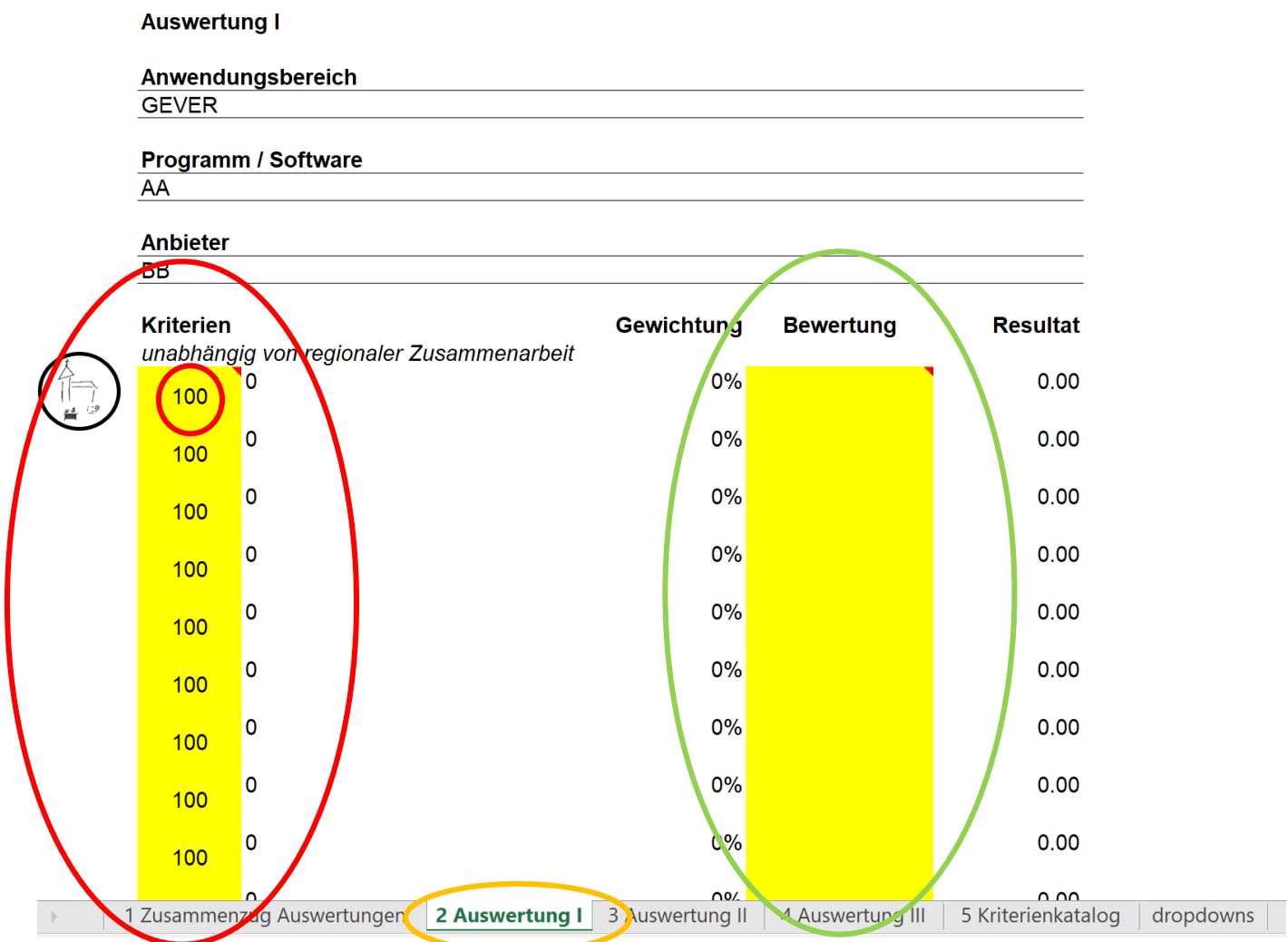

## **Auswertung**

• Im Reiter «1 Zusammenzug Auswertungen» finden Sie nun die Auswertung.

Das Programm mit den meisten Punkte schneidet für Ihre Bedürfnisse am besten ab, im Beispiel also die Software CC vom Anbieter DD.

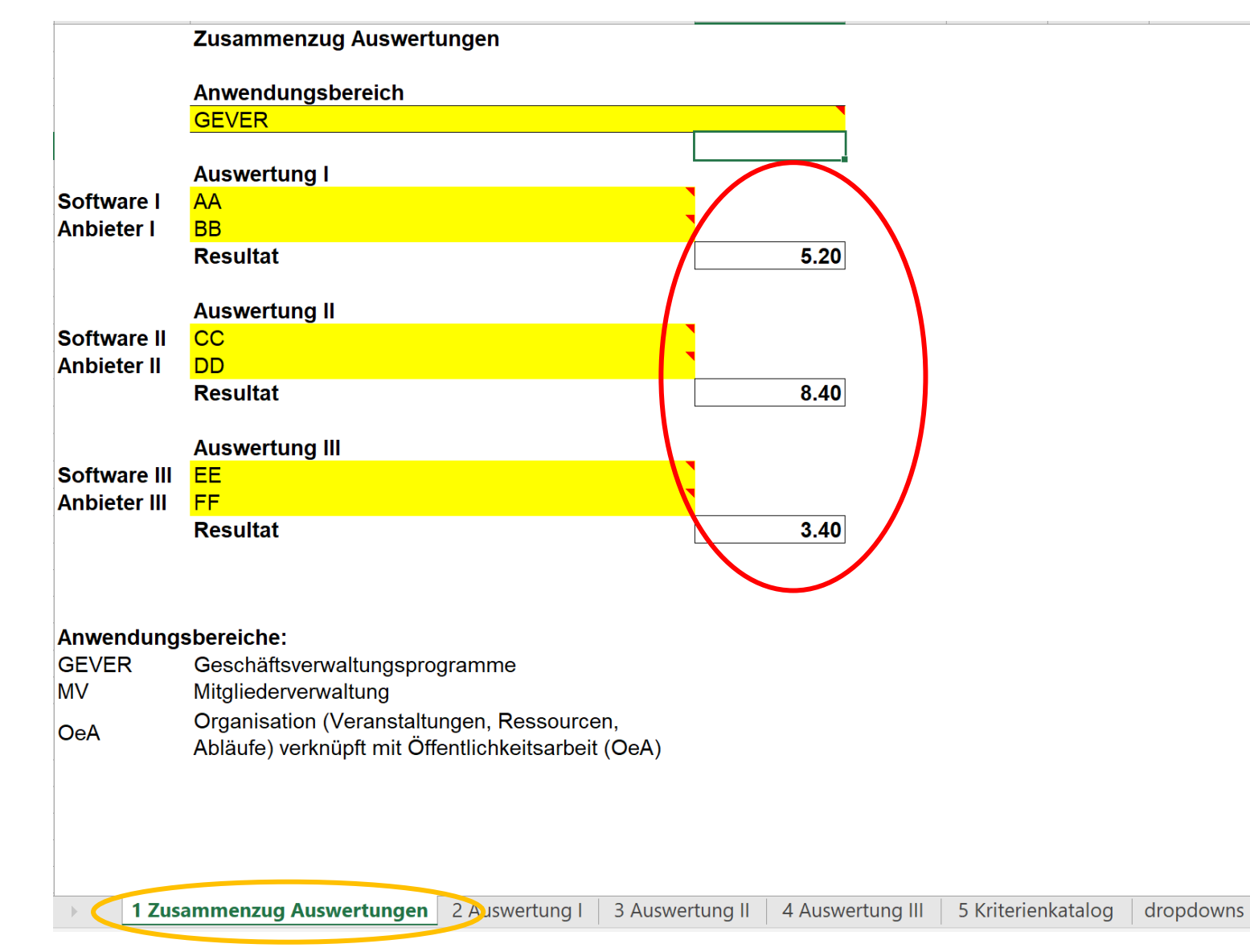